## **UNIVERGE BLUE™ CONNECT – Yealink T46S User Guide** Page 1 of 3

## **PLACING A CALL**

- 1. **Lift handset OR press Speaker key**
- 2. Enter desired number
- 3. Press the **Send** soft key (only required when dialing an extension call will automatically dial if not pressed in 3 seconds)

## **Mute:**

- 1. To Mute yourself (you can still hear the call, but they cannot hear you), press the **Mute**  $\bigcirc$  button
- 2. To Un-Mute yourself, press the illuminated **Mute** key

## **ANSWERING A CALL**

- A. Pick up the **handset**
- B. Press the **Speaker**  $\boxed{w}$  key OR-
- C. Press the soft **Answer** key (will answer on speaker phone)

**Note**: You will have the option on the display of your phone to: **Silence** the ringing, **Reject** the call (sending it to voicemail), or **forward** the call to another extension

## **PERSONAL HOLD**

*Holds call on your handset only.*

1. With an active call, press the **Hold** key located on the right side of phone  $\lbrack \bullet \right)$  or the **Hold** soft key on the display of your phone

**To Retrieve the held call**: Press the **hold** key again or press **Resume** on the display

## **PARK HOLD**

*Holds call on all handsets.*

1. With an active call, press the **Park** key. The system will automatically designate the park number for you **To Retrieve the parked call**: Lift handset and **dial** the **park number**

### **TRANSFERRING CALLS**

### **Blind Transfer**

- 1. While on an active call, press the **transfer** key  $[\mathbb{F}$  or press the **Transfer** soft key on the display
- 2. **Enter** the **number** you want to transfer the call to (internal or external), and then **hang up**

### **Warm Transfer**

- 1. While on an active call, press the **transfer** key  $\lll$  or press the **Transfer** soft key on the display
- 2. **Enter** the **number** you want to transfer the call to (internal or external), **wait for** party to **answer**
- 3. **Announce call**, and then **hang** up

**To cancel**: Press the **Cancel** soft key

### **Transfer to Voicemail**

- 1. While on an active call, press the **transfer** key  $[\mathbb{H}]$  or press the **Transfer** soft key on the display
- 2. **Dial \*** plus the **Extension Number**
- 3. **Announce call**, and then **hang** up

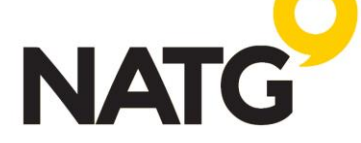

### **NATG Integrated Systems** natgisit.ca l 604-856-9155 l [Service@natgisit.ca](mailto:Service@natgisit.ca)

## **CONFERENCE CALLS**

- 1. Start a regular call with one of your contacts or any external number
- 2. Press the **Conference** soft key on the display of your phone
- 3. **Call** the **next person** you would like to conference in
- 4. Once call is connected, **press** the **Conference** key again
- 5. **To end** conference, **hang up**

## **CALL HISTORY**

- 1. Press the **History** soft key.
- 2. The LCD screen displays all call records.
- 3. Press  $(*)$  or  $(*)$  arrows to switch among All Calls, Missed Calls, Placed Calls, Received Calls and Forwarded Calls.
- 4. Press  $\left(\frac{1}{2}\right)$  or  $\left(\frac{1}{2}\right)$  arrows to scroll through calls
- 5. On the selected number, you can press the **Option** soft key, and then select **Detail** to view more information about the call OR
- 6. **Press** the **Send** soft key to call number

**Note**: At step 5, you also have the option to add that call to your Contact list

## **DND:**

1. Press the DND key to activate DND. When active you will have a DND symbol **the last on your display** 

**To deactivate**: Press the **DND** key again

## **CALL FORDWARD:**

### **To turn feature on:**

- 1. With the handset idle, press the **transfer** key  $[\mathbb{R}]$
- 2. With Always Forward highlighted, press OK
- 3. See Always Forward: Off, scroll  $\rightarrow$  to toggle On
- 4. Scroll ↓ to Forward to, and **Enter** the **number** you want to transfer the call to (internal or external)
- 5. Press **Save**

### **To turn feature off:**

- 1. Follow steps  $1 2$ , at steps 3, toggle to off
- 2. Press Save soft key

## **CALL RECORDING:**

- 1. With an active call, press the **Record** key
- 2. Conversation will be stored in your voicemail

## **DIRECTORY**

### **To Create a Directory contact:**

- 1. Press the **Directory** soft key
- 2. See All Contact, press **OK**
- 3. Press **Add**
- 4. **Fill in** desired **information**

# 5. Press **Save NATG**

### **To Call out from the Directory:**

- 1. Press the **Directory** soft key
- 2. See All Contact, press **OK**
- 3. Scroll through contacts
- 4. Press **OK** or **send** to dial

## **CHANGING WALLPAPER:**

- 1. Press **Menu**
- 2. Press **Basic**
- 3. Press **Display**
- 4. Press **Wallpaper**
- 5. Move the **arrows**  $\rightarrow$  to scroll through the wallpaper
- 6. Press the **Save** soft key to accept the change or the **Back** soft key to cancel.

## **ADJUSTED SCREENSAVER TIMEOUT:**

- 1. Press **Menu**
- 2. Press **Basic**
- 3. Press **Display**
- 4. Press **Screensaver**
- 5. Move the **arrows**  $\rightarrow$  to adjust screensaver time (note: 6hr is the longest timeout)
- 6. Press the **Save** soft key to accept the change or the **Back** soft key to cancel.

## **ADJUSTING RING & SPEAKER VOLUME:**

- **To adjust ring volume:**
- 1. With the handset in the cradle, press the **volume** key  $\boxed{---}$  +) up and **down** to adjust ring volume

### **To adjust handset and speaker volume:**

1. While on an active call, press the **volume** key  $\boxed{1}$  **up** and **down** to adjust the volume

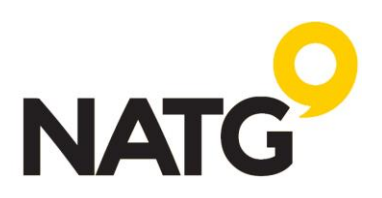

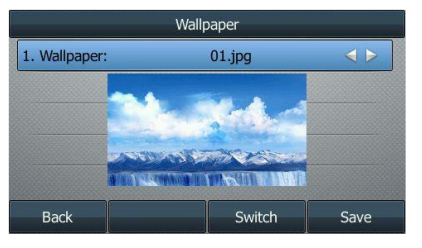